[Logiciel](http://www.nfrappe.fr/doc-0/doku.php?id=tag:logiciel&do=showtag&tag=Logiciel)

# **Etcher : flasher une image sur une carte SD**

Ce logiciel écrit une image sur une carte (µ)SD et fonctionne sur toutes les plateformes (Linux, Mac et Windows).

## **Pré-requis**

## **Installation**

Téléchargez le logiciel Etcher sur le site [:https://www.balena.io/etcher/](https://www.balena.io/etcher/). Suivez les invites pour l'installer.

## **Configuration**

#### **Utilisation**

[Sélectionnez l'](http://www.nfrappe.fr/doc-0/lib/exe/detail.php?id=logiciel%3Asysteme%3Abalenaetcher%3Astart&media=logiciel:os:raspbian:raspbian-01.png)**image** choisie :

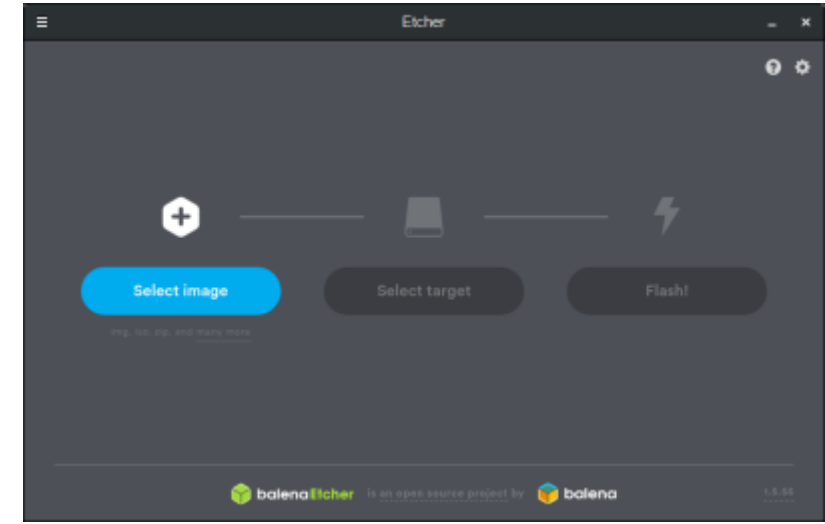

[Sélectionnez la](http://www.nfrappe.fr/doc-0/lib/exe/detail.php?id=logiciel%3Asysteme%3Abalenaetcher%3Astart&media=logiciel:os:raspbian:raspbian-02.png) **carte SD** sur laquelle vous souhaitez flasher l'image. Assurez-vous que c'est le bon lecteur car **Etcher** l'effacera :

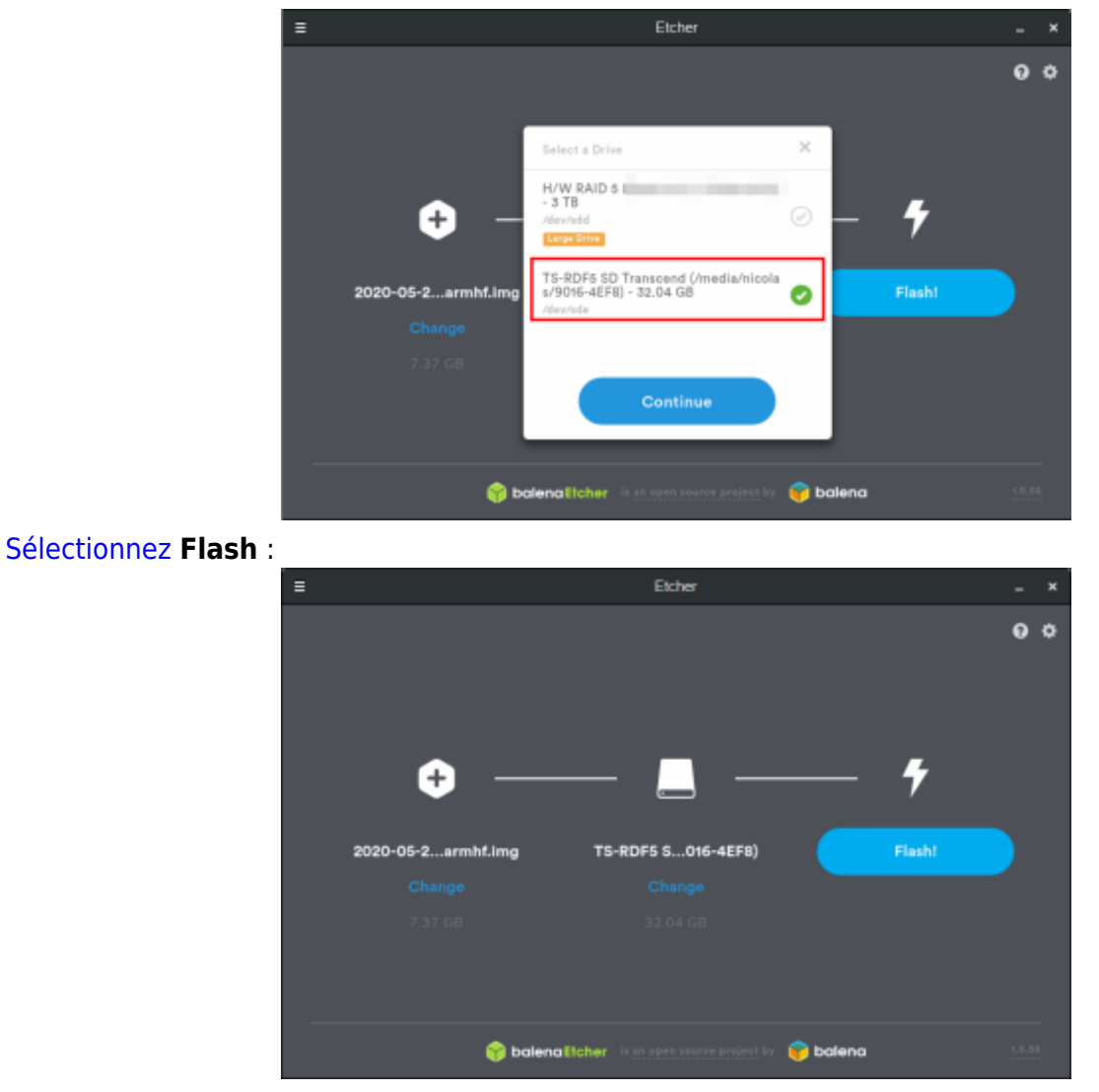

Une fois terminé, vous pouvez retirer la carte SD de l'ordinateur en toute sécurité.

#### **Désinstallation**

#### **Voir aussi**

**(fr)** <https://www.balena.io/etcher/>

Basé sur « [Article](#page--1-0) » par Auteur.

From: <http://www.nfrappe.fr/doc-0/> - **Documentation du Dr Nicolas Frappé**

Permanent link: **<http://www.nfrappe.fr/doc-0/doku.php?id=logiciel:systeme:balenaetcher:start>**

```
Last update: 2022/08/13 21:57
```
 $\pmb{\times}$